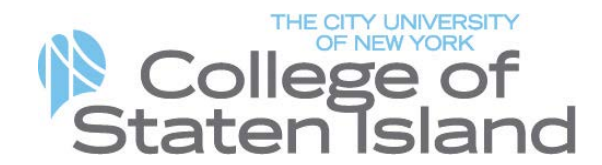

## Accessing CSI's Wireless System

The Office of Information Technology Systems provides wireless access for the College community. This service is available campus wide. CSI's Wireless Broadcast System is 'CSI Wireless.' Your wireless device will need to be configured and authenticated to gain access to the wireless network.

- Depending on the wireless device, Wi-Fi connectivity needs to be enabled.
- The Wi-Fi Utility installed on your wireless device will be able to automatically detect the Wireless Broadcast System available on campus (CSI Wireless).
- Connect to the wireless system.
- Once connectivity has been established, open an internet browser (Internet Explorer, Mozilla Firefox, Safari, etc…).
- The internet browser home page will be automatically directed to the Wireless Login Page.
- Log in with your credentials.

To logon to the wireless system, the user is required to type in a Username and Password.

- Faculty and Staff will utilize their **FLAS** credentials.
- Students will utilize their **SLAS** credentials.

## *Note: Your FLAS and SLAS credential is the username and password you use to log on to computers on campus.*

After authentication, the browser will be directed towards your home page.

If pop-ups are enabled on your device, you may get the following pop-up "Click to Logout". You can use this link to log off the network.

All laptops accessing the College's wireless network are scanned for viruses, spyware, file sharing software (P2P), and malicious software.\* The laptop is quarantined if any of the aforementioned are found. It is your responsibility to remove any viruses, spyware or blocked software before accessing CSI's wireless network.

A computer/laptop with outdated or missing anti-virus protection can be vulnerable to both new and old viruses and computer worms, as well as any mutations. You can lose access to your data, files, and even the PC. Your computer can be hijacked by spammers and hackers. CUNY students receive free antivirus protection for up to two computers/laptops when they download McAfee Antivirus from the CUNY EMall Software Center @ www.cuny.edu.

\*The College has the right to monitor any and all wireless activity.

If you experience any problems while attempting to configure your device, please contact us at the Technology Helpdesk at 718-982-3695 or visit us 2A-306.